# **Integración de herramientas geomáticas con bases de datos de parcelas forestales permanentes**

Marco Antonio Blanco-Vázquez

Marcos Faba-Fernández

Fernando Castedo-Dorado

José Ramón Rodríguez-Pérez

Ana Belén González-Fernández

*Grupo de Investigación 202 (GEOINCA). Universidad de León.* 

#### **Abstract**

This work has implemented a geodatabase of permanent forest plots using geographic information system (GIS). The geodatabase was published by the internet using client-server interface. The project was developed using free software.

The forest database includes a network of 29 sites (three plots per site of *Pinus radiata* and *Pinus pinaster*) in the provinces of León, Lugo and Orense. Each of the plots was georeferenced using GPS receivers and digitalization of orthophotographys by gvSIG. Each of these sites related to your record in the forestry database. Applying spatial analysis new fields was added including information about the physical environment (slope, aspect, geology ...). Finally, this information was published on the internet on a geo-portal developed with free software.

The result is a system that allows to establish relationships between the forest plots and all the variables that may influence its development. The forest plots will be measures again during next three years, so the published maps will be updated.

**Key words**: geographical information system; GPS; forestry

#### **Resumen**

En este trabajo se ha implementado un sistema de información geográfica (SIG) con bases de datos de parcelas forestales permanentes. Las bases de datos serán georreferenciadas y accesibles vía Internet mediante consultas cliente-servidor. Para el desarrollo del proyecto se ha utilizado software libre.

Las bases de datos forestales corresponden a una red de 29 sitios (con tres parcelas por sitio) de las especies *Pinus Radiata* y *Pinus Pinaster*, en las provincias de León, Lugo y Orense. Cada una de las parcelas fue georregerenciada mediante receptores GPS y digitalización sobre ortofotografías en color, mediante el software gvSIG. Cada una de estas localizaciones se relacionó con su registro en la base de datos forestal. Finalmente esta información fue publicada en Internet sobre un geoportal desarrollado con software libre.

El resultado es un sistema que permite establecer relaciones entre el estado de las parcelas forestales objeto de estudio y todas las variables que pueden influir en su desarrollo. Durante los próximos años se volverán a medir las variables forestales en cada parcela y los mapas publicados deberán ser actualizados.

**Palabras clave**: Sistema de Información Geográfica; SIG; GIS; GPS; forestal

#### **1. Introducción**

Los sistemas de información geográfica cada día se usan más para resolver problemas espaciales de diversa índole y complejidad. Uno de los motivos de su uso es que aportan la posibilidad de aunar dos componentes: la información espacial y la temática (atributo). En materia forestal este tipo de software está muy bien acogido ya que ofrece una capacidad de documentación y de análisis muy amplia. Además estos programas permiten la consulta de datos mediante servidores de cartografía vía Internet lo que acrecenta notablemente su utilidad. En este trabajo se busca habilitar un sistema para crear relaciones entre las parcelas y las variables que puedan verse involucradas en su desarrollo. De todos modos en el ámbito de la ingeniería forestal los usos que se le han dado a los SIG son muy variados.

Ya se han empleado sistemas de información geográfica otras veces para resolver situaciones de índole forestal. Por ejemplo, el artículo "Análisis del potencial de biomasa forestal en Extremadura (España) mediante sistemas de información geográfica" (Pérez et al., 2006) propone estimar y cartografiar la producción energética potencial de biomasa residual obtenida de especies forestales de Extremadura usando un SIG y no es el único, ya que también se ha hecho en Portugal (Viana et al., 2010) y en otros lugares. De este modo se podrá tomar una decisión para la localización de puntos óptimos donde se colocarán plantas de producción energética. También se empleó este tipo de software para la realización de otro artículo denominado "Aplicación de sistemas de información geográfica y fotografía aérea infrarroja para la planificación de dehesas en la Península Ibérica" (González, Marey & Vicente, 2006) en el que se usó un SIG para la representación de las zonas de dehesa. En otras ocasiones el SIG se emplea para evaluar el estado de los bosques (Nandy, Kushwaha & Dadhwal, 2010; Store & Antikainen, 2010), para la planificación de su conservación (Lehtomaki et al., 2009) o para la creación de modelos de estimación de peligro de fuego (Hernández et al., 2008) y otras catástrofes naturales (Teich & Bebi, 2009).

#### **2. Zona de estudio**

Las parcelas objeto de estudio se encuentran en diferentes montes del Noroeste peninsular español en las provincias de León, Lugo y Orense (Figura 1). Estas parcelas contienen dos tipos de especies de pino: *Pinus Radiata* y *Pinus Pinaster*. Las parcelas se sitúan en 29 sitios con tres parcelas por cada uno, es decir, un total de 87. En cada trío de parcelas se han empleado diferentes tratamientos: clara moderada, clara fuerte y sin tratamiento. Todas tienen relativamente un fácil acceso.

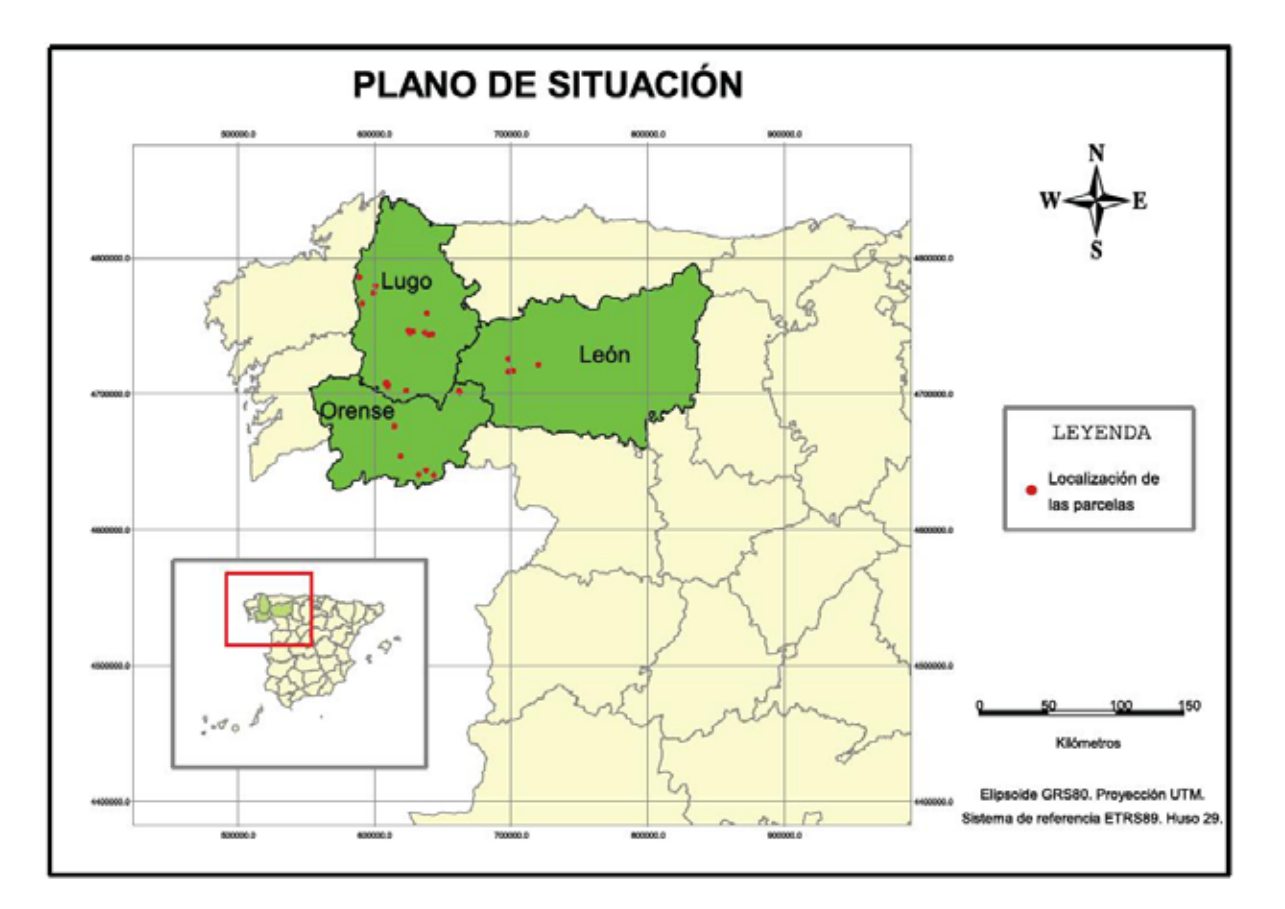

#### **Figura 1: Mapa de situación de las parcelas.**

#### **3. Objetivos**

La finalidad de este trabajo es georreferenciar una base de datos forestales para poder servirla mediante servicios Open Geospatial Consortium (OGC) (http://www.opengeospatial.org/). Se creará un proyecto SIG para la obtención de los datos a publicar vía Web utilizando un geoportal. Todo el proceso se realizará con software libre.

#### **4. Material**

Para la realización de este trabajo se parte de una base de datos de parcelas pertenecientes al proyecto "Influencia de los tratamientos selvícolas de claras en la producción, estabilidad mecánica y riesgo de incendios forestales en masas de *Pinus Radiata D. Don* y *Pinus Pinaster Ait.* en el noroeste de España" (código AGL2008-02259). Los datos contenidos corresponden con variables forestales de diversa índole: datos dasométricos (altura dominante, biomasa, área basimétrica, etc.), datos de fotografías hemisféricas (radiación difusa, radiación directa, radiación total, factor de sitio global, etc.)… Se tienen datos asociados a cada parcela (datos relativos a polígonos) y datos tomados a partir de cuatro fotografías hemisféricas por parcela (datos relativos a puntos) en formato de hoja de cálculo. Por lo tanto se parte de dos tablas:

- 1. Tabla A: **DATOS\_FOTOS**. Datos asociados a cada fotografía hemisférica.
- 2. Tabla B: **DATOS\_PARCELAS**. Datos asociados a cada parcela.

En cuanto a herramientas se han empleado un ordenador personal y un receptor GPS Garmin Gekko 201 (https://buy.garmin.com/shop/shop.do?pID=220) para la georreferenciación de las parcelas. Respecto al software se ha elegido el gvSIG (http://www.gvsig.org/web/) por varios motivos: cubrir la totalidad de las necesidades, ser de libre difusión, ser una iniciativa española (Consejería de Infraestructuras y Transporte de la Comunidad Valenciana) y resultar muy intuitivo su uso para el usuario. También se deberá de disponer de conexión a Internet para realizar las operaciones finales.

### **5. Metodología**

Para la puesta en marcha del proyecto se siguieron las siguientes fases:

- 1. Georreferenciación de las parcelas.
- 2. Preparación de los datos.
- 3. Creación del proyecto SIG.
- 4. Creación de los servicios OGC.

#### **5.1. Georreferenciación de las parcelas**

Para la georreferenciación de las parcelas se han tomado con el receptor GPS las coordenadas en WGS84 (latitud y longitud) de los puntos de captura de las fotografías hemisféricas. En cada punto se ha medido tres veces la coordenada para promediarla posteriormente y reducir el error de observación. Así pues se obtendrán 4 puntos por parcela, o lo que es lo mismo, uno por fotografía. Para facilitar el uso de estas coordenadas se proyectaron al sistema de referencia ETRS89 (es el oficial en España desde el 2007) usando el sistema de proyección UTM (Universal Transverse Mercator). La totalidad de las parcelas se encuentran en el Huso 29 Norte. Para referirse a estos sistemas de referencia y de proyección se usará la nomenclatura del European Petroleum Survey Group (EPSG):

- EPSG 4326: Sistema WGS 84 (World Geodetic System 1984).
- x EPSG 25829: Sistema ETRS 89 (European Terrestrial Reference System 1989), con proyección UTM para el huso 29 Norte.

Las coordenadas se descargaron en el PC y se almacenaron en una hoja de cálculo obteniendo la tabla C denominada **PUNTOS\_FOTOS\_4326** en la que ya aparecen las coordenadas promediadas en EPSG 4326.

#### **5.2. Preparación de los datos**

Las tablas A y C se pueden unir directamente en la hoja de cálculo resultando una tabla con las coordenadas de cada toma fotográfica y sus datos asociados llamada **FOTOS\_4326**.

Con el fin de eliminar cualquier tipo de incompatibilidad entre programas las tablas anteriormente nombradas se exportan a formato de base de datos (dBASEIV, .DBF) el cual se puede importar desde gvSIG.

### **5.3. Creación del proyecto SIG**

En gvSIG se creó un *proyecto* en el cual se incluyeron dos *vistas*: 4326 (con EPSG 4326) y 25829 (con EPSG 25829). El motivo fue que las coordenadas medidas con el receptor GPS y almacenadas en las tablas están en EPSG 4326 y se desean reproyectar a EPSG 25829 en la otra vista.

En la *vista* 4326 se cargó la tabla con las coordenadas y se creó un *tema de eventos* para obtener un shapefile con las fotografías georreferenciadas. Este se reproyectó con el *gestor de geoprocesos* a EPSG 25829 y se cargó en la *vista* en creada con ese sistema de referencia. Con la reproyección realizada todo el trabajo continúa en la *vista* en 25829.

Ya se tienen todas las fotos georreferenciadas con sus datos pero no se tienen las parcelas. Estas se digitalizaron en una nueva capa con la ayuda de la superposición de ortofotografías obtenidas por el Web Map Service (WMS) del Plan Nacional de Ortofotografía Aérea (PNOA). Una vez dibujadas todas las parcelas se le asociarán los datos de la tabla B (**DATOS\_PARCELAS**) con la herramienta *unir* del gvSIG. De este modo se obtendrá el segundo shapefile con las parcelas y sus datos forestales asociados. A los dos shapefiles se les han denominado **PARCELAS** y **FOTOGRAFÍAS** y son los que se desean servir a través de Internet.

Con el proyecto SIG creado se pueden realizar diferentes operaciones como consultas, análisis, exportaciones o edición de mapas (Figura 2).

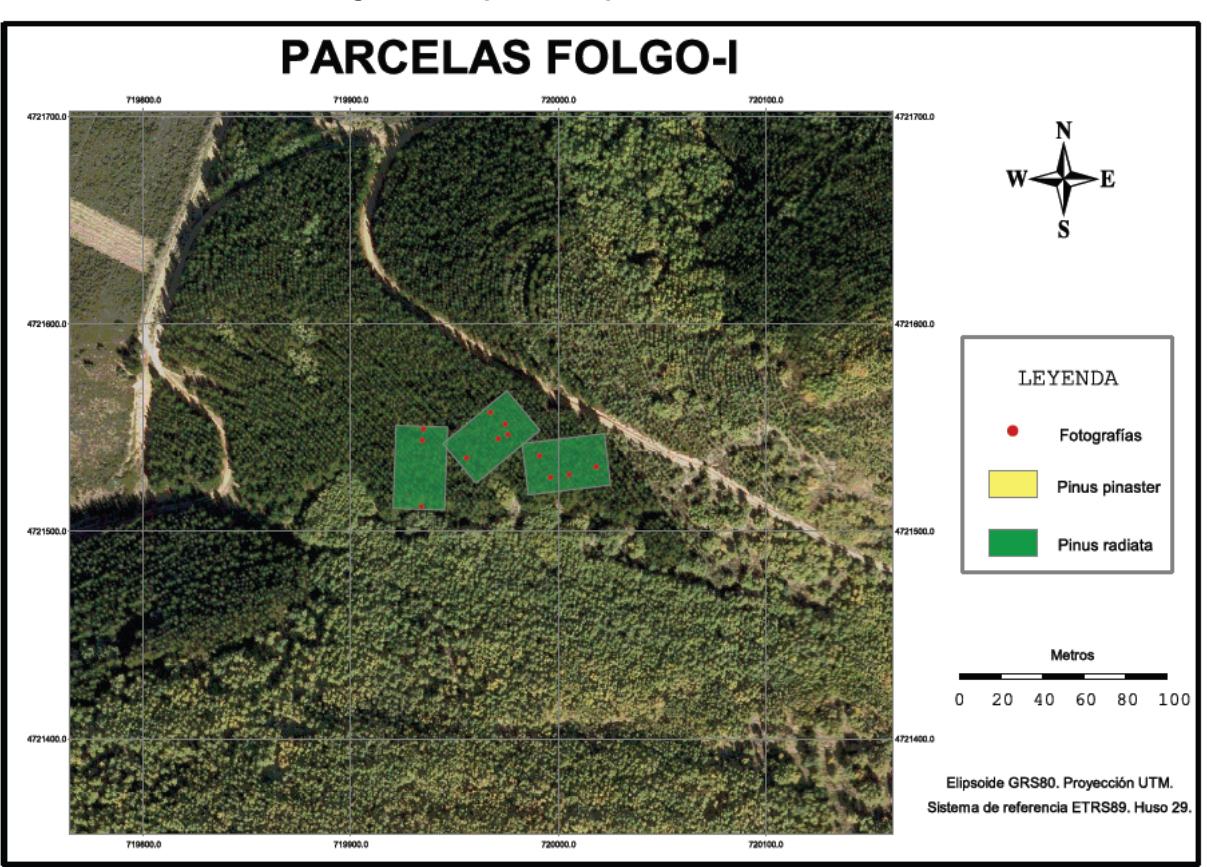

**Figura 2: Mapa de las parcelas de FOLGO-I.** 

#### **5.4. Creación de los servicios Open Geospatial Consortium**

El objetivo de subir los datos al geoportal es que éstos queden a disposición de los usuarios y puedan ser consultados a través de Internet mediante un modelo cliente servidor. El geoportal permite la rápida difusión de los datos mediante servicios Web Map Service (WMS) y Web Feature Service (WFS). El WMS es un servicio detallado por el OGC en el cuál se generan mapas georreferenciados de forma dinámica en formatos de imagen

(JPEG, GIF o PNG) y en los cuales se pueden consultar los atributos asociados a las entidades. El WFS es parecido al WMS con la diferencia de que las entidades que se transfieren son de tipo forma y permite una mayor interoperabilidad con el usuario.

El geoportal que se va a emplear pertenece al proyecto "4th Way 2 SDI" y tiene ubicación en esta dirección: http://www.geoportal4everybody.eu/. Este portal es una iniciativa originaria de la República Checa que pretende ofrecer un servicio en el cual los usuarios puedan publicar sus datos y que luego sean accesibles mediante servicios como el WMS y el WFS.

El acceso al geoportal es sencillo e intuitivo. Para poder editar datos es necesario realizar un registro. Una vez dentro sólo hay que crear un proyecto, subir los datos, en este caso los shapefiles de PARCELAS y FOTOGRAFÍAS, y habilitarlos mediante la publicación para que estén disponibles vía Web en WFS y WMS. En el geoportal se eligen las opciones de configuración (sistema de referencia y proyección, tipo de acceso a los datos…) y también se da la posibilidad de introducir los metadatos de los archivos agregados. Cuando se terminó de subir la información, ésta ya quedó disponible a los usuarios.

En la Tabla 1 se muestran las URL asignadas por el geoportal a la hora de la publicación de los datos. Mediante estas direcciones se podrá acceder con un SIG a la información deseada.

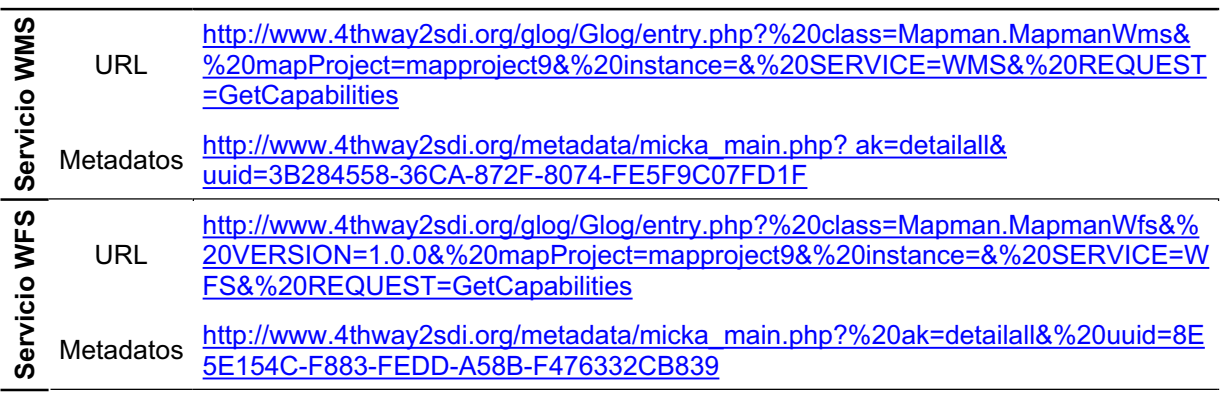

#### **Tabla 1: Enlaces URL de los servicios publicados en el geoportal\*.**

\*Nota: los servicios funcionan correctamente; fecha de comprobación: 25 de marzo de 2011.

## **6. RESULTADOS**

Cuando se terminó el trabajo se obtuvo una base de datos georreferenciada e implementada en un sistema de información geográfica. En ella se pueden realizar todo tipo de análisis con las opciones que incorpora gvSIG y con todas sus extensiones o con cualquier otro software SIG. Además se pueden generar todo tipo de cartografía con los datos que se deseen representar. Otra característica a reseñar es que el sistema de información geográfica puede consultar datos de servicios WMS y WFS, lo que implica que además de visualizar y manipular los datos propios se pueden adjuntar otros derivados de algunos servicios muy útiles, como por ejemplo ortofografías aéreas del Plan Nacional de Ortofotografía Aérea y datos catastrales de la Oficina Virtual del Catastro.

En lo que respecta a la subida de datos al geoportal estos quedan publicados para que cualquiera pueda acceder a ellos para su consulta logrando un gran poder de difusión.

La información podrá ser actualizada en cualquier momento según se vayan obteniendo más datos de las parcelas existentes o se añadan nuevas parcelas al estudio. El proceso de

modificación es sencillo lo que incrementa aún más la utilidad del sistema ya que se puede reflejar esa información actualizándose según se desee y quedando a disposición de los usuarios vía Web de modo que la transmisión es muy rápida.

Tanto la consulta como la implementación de datos en este sistema serán llevadas a cabo por personas con distinto nivel de conocimiento en sistemas de información geográfica. Por lo tanto uno de los objetivos es que su manipulación fuera sencilla. Por ello se edita un manual con los pasos seguidos para la creación del trabajo, ya que de este modo, y junto con el manual del gvSIG, hasta una persona que no esté familiarizada con los SIG puede ejecutar sin ningún tipo de complicación modificaciones en los datos de las parcelas.

En la Figura 3 se muestra como se accede mediante gvSIG al servicio WMS a través del geoportal poniendo la URL asignada por el geoportal en el apartado de servidor. En la Figura 4 ya se observa la capa cargada superpuesta a la ortofotografías del PNOA.

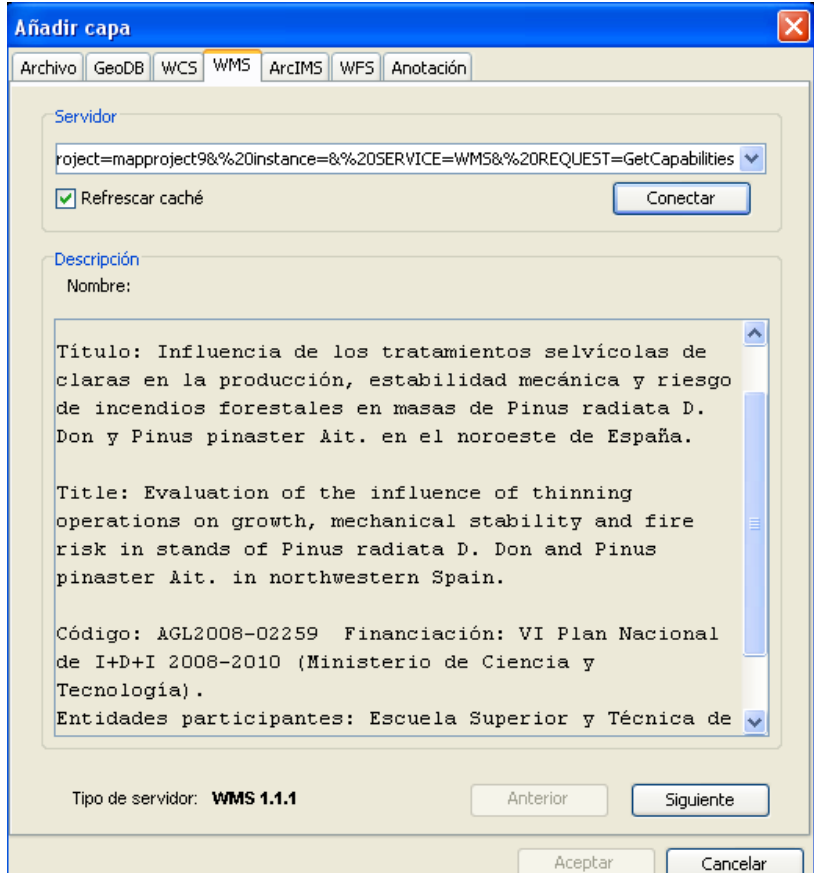

**Figura 3: Acceso al servicio WMS del geoportal.** 

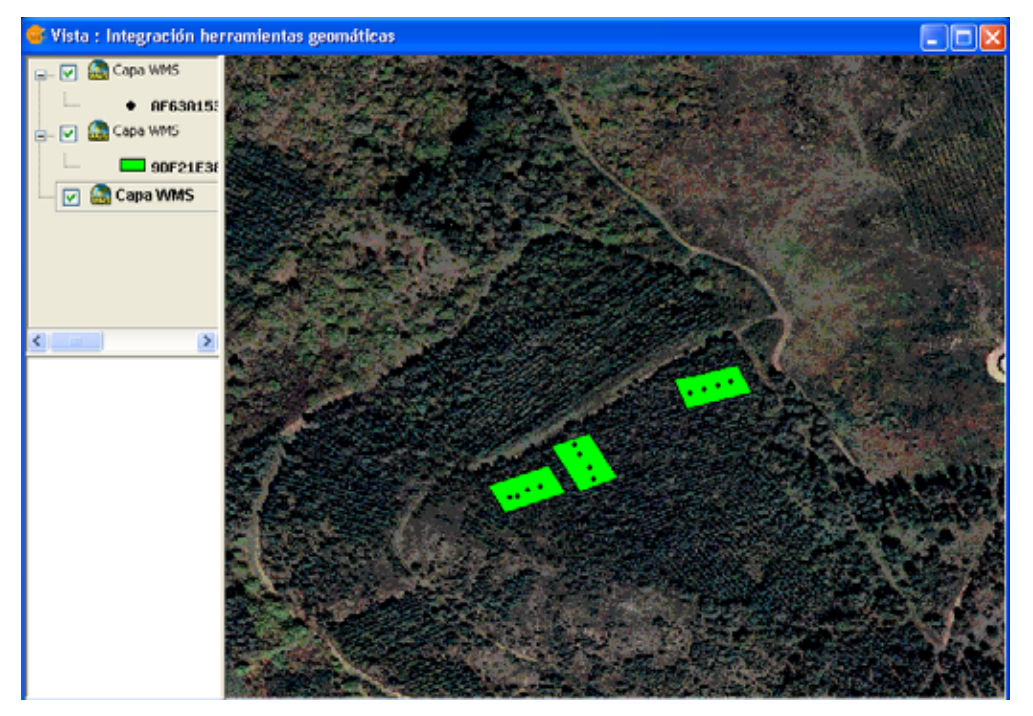

**Figura 4: Capas PARCELAS, FOTOGRAÍAS y PNOA.** 

Si se utiliza la función *información* del gvSIG se obtienen los datos del elemento seleccionado (Figura 5).

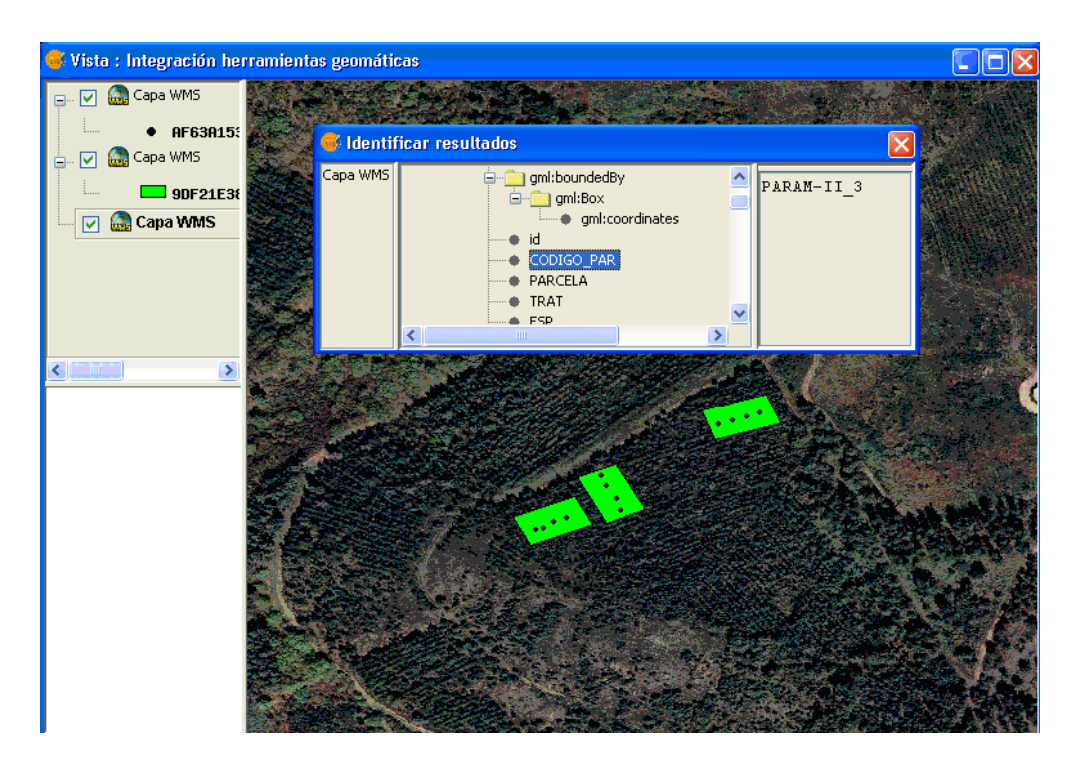

**Figura 5: Información de una parcela mostrada en una** *vista* **de gvSIG.** 

#### **7. CONCLUSIONES**

En este trabajo se pone de manifiesto como un Sistema de Información Geográfica puede ayudar ostensiblemente a realizar la documentación y el análisis de datos forestales teniendo en cuenta todas las variables que afectan al potencial forestal de las zonas de estudio. Otra de las ventajas es que habilita al usuario para poder generar numerosos mapas visualizando las variables que interesen y también la posibilidad de implementar servicios WMS y WFS. También es destacable que esta base de datos se ha implementado en un geoportal y de este modo su difusión sea muy rápida y universal.

Hay que tener en cuenta que el tener la base de datos implementada en un SIG brinda al usuario muchas alternativas al poder superponer capas con otros tipos de información (pendiente, orientación, litología…).

Por supuesto no hay que olvidar que todo este desarrollo se ha realizado con software de libre distribución y que por lo tanto es accesible a cualquier usuario.

#### **8. BIBLIOGRAFÍA**

- González Vázquez, X. P., Marey Pérez, M. F., & Vicente Rodríguez, V. (2006). Aplicación de sistemas de información geográfica y fotografía aérea infrarroja para la planificación de Dehesas en la Península Ibérica. *X Congreso Internacional de Ingeniería de Proyectos 2006* (Págs. 572-583). Valencia: AEIPRO. ISBN 13: 978-84-9705-987-9, ISBN 10: 84-9705-987-5.
- Hernández, P. A., González, A., Arbelo, M., Barreto, A., & Alonso, A. (2008). Synergy of GIS remote sensing data in forest fire danger modeling. *IEEE journal of selected topics in applied earth observations and remote sensing, 1* (4), 240-247.
- Lehtomaki, J., Tomppo. E., Kuokkanen, P., Hanski, I., & Moilanen, A. (2009). Applying spatial conservation priorization software end high-resolution GIS data to a nationalscale study in forest conservation. *Forest Ecology and Management, 258*, 2439-2449.
- Nandy, S., Kushwaha, S. P. S., & Dadhwal, V. K. (2010). Forest degradation assessment in the upper cachment of the river Tons using remote sensing and GIS. *Ecological Indicators, 11*, 509-513.
- Pérez Atanet, C., López Rodríguez, F., Moral García, F. J., & Ruiz Celma, A. (2006) Análisis del potencial de biomasa forestal en Extremadura (España) mediante sistemas de información geográfica. *X Congreso Internacional de Ingeniería de Proyectos 2006*  (Págs. 246-255). Valencia: AEIPRO. ISBN 13: 978-84-9705-987-9, ISBN 10: 84- 9705-987-5.
- Store, R., Antikainen, H. (2010). Using GIS-based multicriteria evaluation and path optimization for effective forest field inventory. *Computer, Environment and Urban Systems, 34*, 153-161.
- Teich, M., & Bebi, P. (2009). Evaluating the benefit of avalanche protection forest with GISbased risk analyses – A case study in Switzerland. *Forest Ecology and Management, 257*, 1910-1919.
- Viana, H., Cohen, W. B., Lopes, D., & Aranha, J. (2010) Assessment of forest biomass for use as energy. GIS-based analysis of geographical availability and locations of woodfired power plants in Portugal. *Applied Energy, 87*, 2551-2560.

#### **Agradecimientos**

Al Ministerio de Ciencia y Tecnología por la financiación del proyecto "Influencia de los tratamientos selvícolas de claras en la producción, estabilidad mecánica y riesgo de incendios forestales en masas de Pinus Radiata D. Don y Pinus Pinaster Ait. en el noroeste de España" (código AGL2008-02259), enmarcada en "VI Plan Nacional de I+D+I 2008- 2010". A la Universidad de León que financia el proyecto de investigación "Utilización de software de código abierto para la implementación de infraestructuras de datos espaciales" (referencia ULE2010-7). Además parte de los autores están becados gracias al Programa de Formación mediante prácticas en materia de investigación e innovación tecnológica para titulados universitarios y para titulados superiores de formación profesional y de enseñanzas escolares de régimen especial, y en el Programa de Formación práctica de titulados universitarios (R. de 24 de agosto de 2010 – BOCYL Nº 168, 31 de agosto 2010).

**Correspondencia** (Para más información contacte con):

Grupo de investigación 202 (GEOINCA). Universidad de León. Campus de Ponferrada. ESTIA. Dirección: Avenida de Astorga, s/n. 24400 Ponferrada (León, España). Phone: +34987442000 Fax: +34987442070 E mail:

- Marco Antonio Blanco Vázquez: marco blanco11@hotmail.com
- Fernando Castedo Dorado: fcasd@unileon.es
- Marcos Faba Fernández: markitos 0032@hotmail.com
- José Ramón Rodríguez-Pérez: *jr.rodriguez@unileon.es*
- Ana Belén González-Fernández: anabelengf@yahoo.es